## **Guardian Summaries in Google Classroom**

- You will receive an email that looks like the one below. Click ACCEPT.
- If you have more than one child, you should receive a separate email for each.
- You don't need a Google Account to accept or start receiving email summaries.

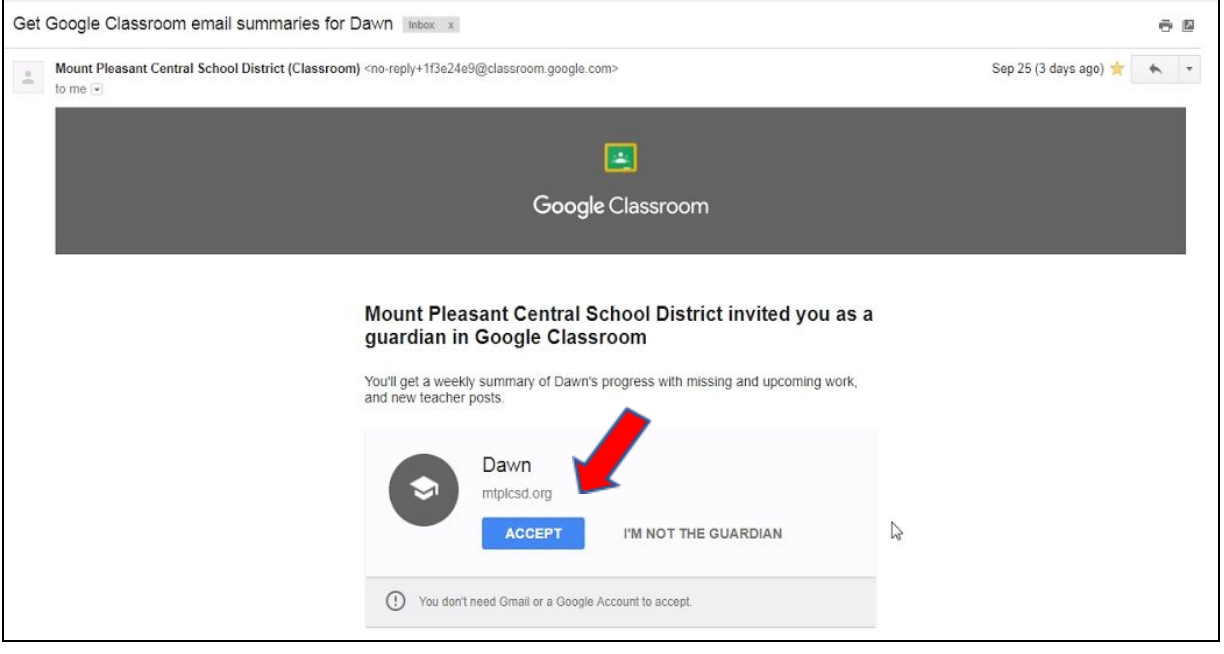

## If your email is not a Google Account, you will receive the following message By default, you will receive weekly guardian email summaries every Friday afternoon

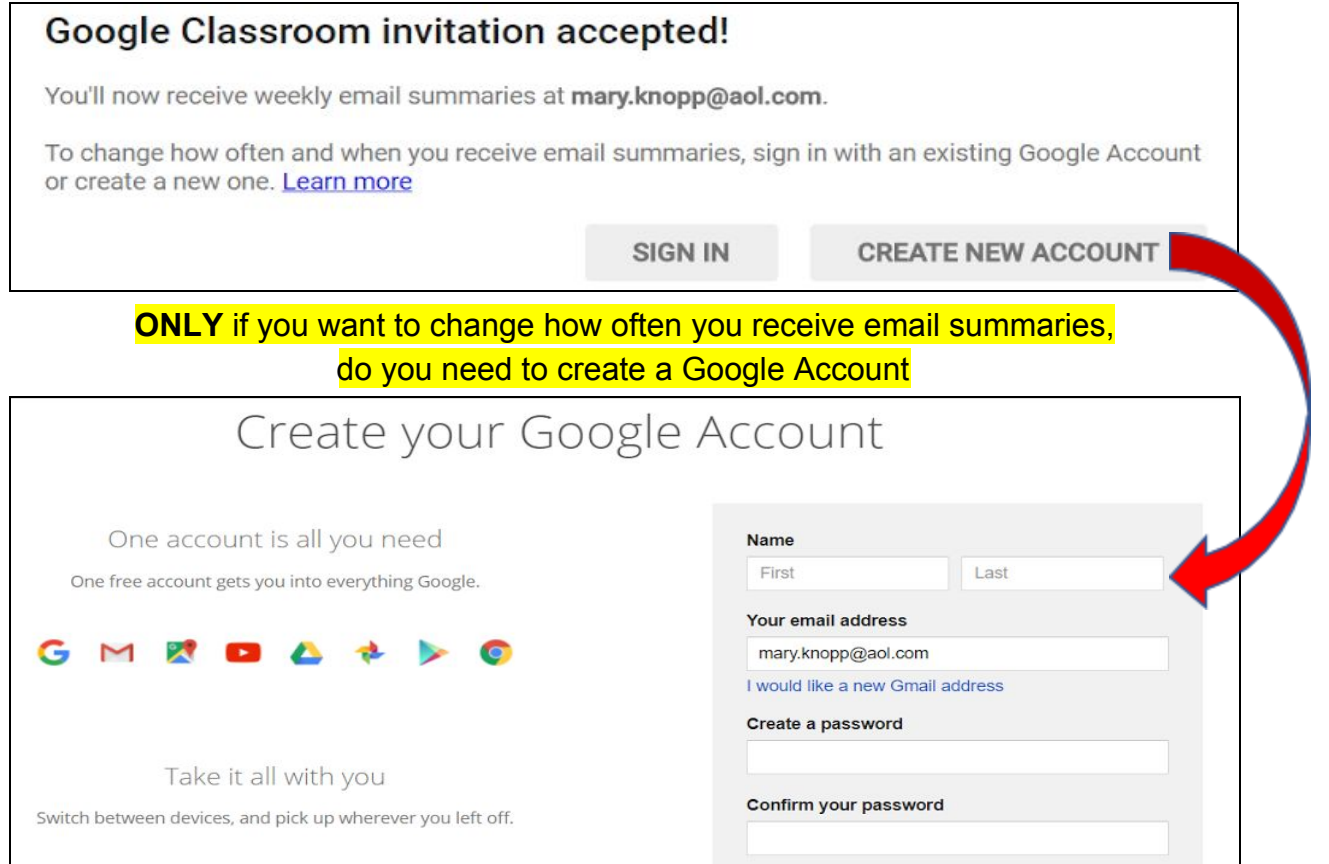

## <https://accounts.google.com/SignUpWithoutGmail>

After creating a Google Account, click the link in your email to complete the signup

If your email is a Google Account, you will receive the following message and can change how often you receive guardian email summaries for each child

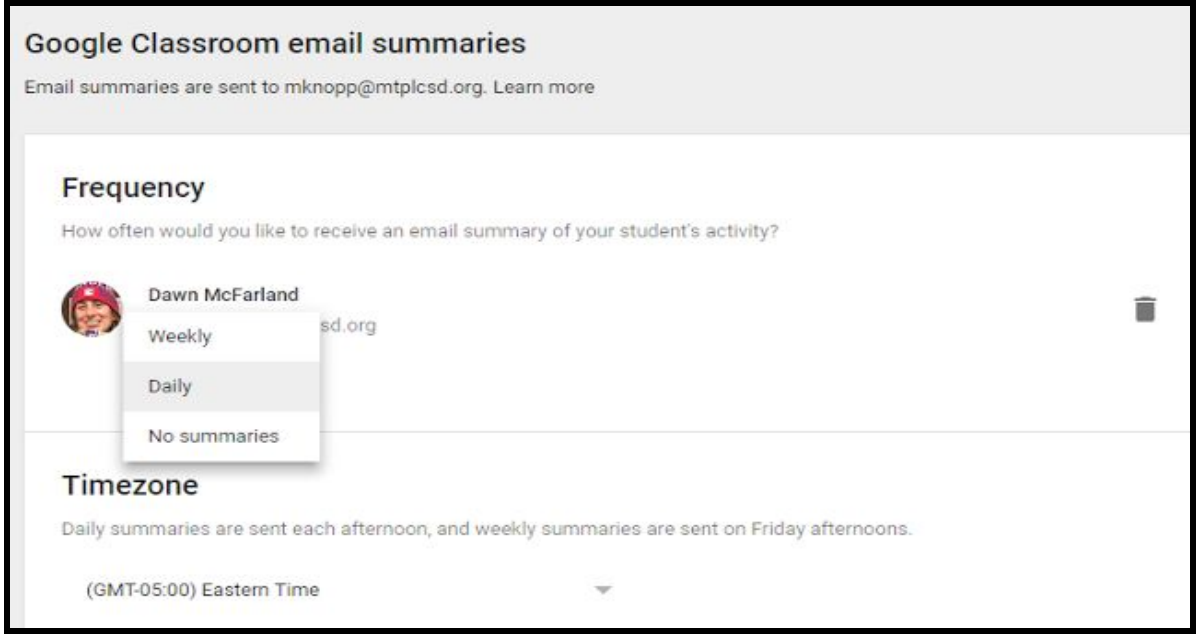

<https://classroom.google.com/guardian>

- Once you are added as a guardian, you will receive email summaries for all of your child's classes until his/her graduation from high school.
- If your email address changes or you wish to add another address, just let any of your child's teachers know. Once one teacher updates guardian email address, all other classes are automatically updated.

**For more information go to:**

**<https://support.google.com/edu/classroom/answer/6388136>**